Francisco Company and the Company of the Company of the Company of the Company of the Company of the Company of

# ABI-EL3008S00 10/100/1000Mbps Gigabit Ethernet Auto MDI/MDIX Switch **Quick Start Guide**

# **1 Package Contents**

- One 10/100/1000 Mbps Switch model ABI-EL3008S00
- Quick Start Guide

# **2 Introduction**

This plug-and-play Switch offers a smooth migration to Gigabit Ethernet network. 10/100/1000Mbps auto-negotiation on all ports adjusts to the speed of the attached devices and offers higher-speed access to network peripherals. It is ideal for cost-conscious individuals or businesses that need efficiency in their LAN. Depending on your needs, the ABI-EL3008S00 is a 8 port Switch. It carries RJ45 ports, allowing you to connect up to 8 network devices, that automatically corrects cabling errors (Cross over or straight through).

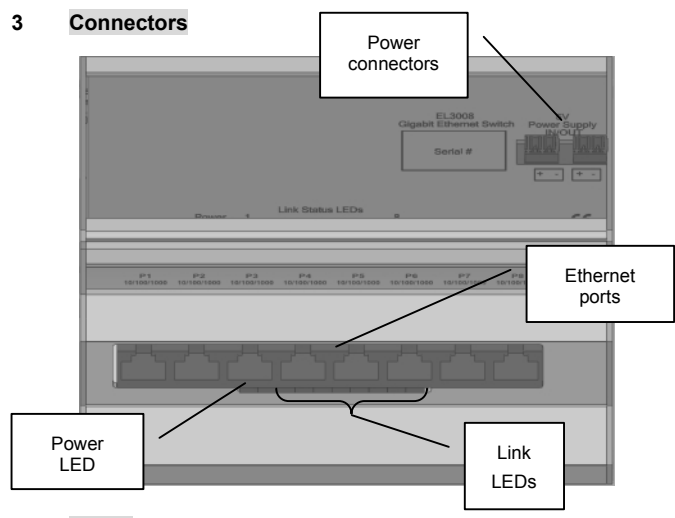

#### **4 Power**

The maximum current for this module is 1,5A.

The appropriate power supply ABI-PS1001S14 can deliver up to 4A.

# **5 Installation**

**Power Off the central ABI-PS1001S14 Power Supply by means of the Circuit Breaker installed in the 'Comm Center Cabinet' Depending on the chosen configuration, follow the related installation procedure:**

- 1. Open the 'Comm Center Cabinet' and fix the unit on the DIN- Rail (See Figure 1).
- 2. Connect one of the unused POWER connectors of the ABI- PS1001S14 Quadruple Power Supply (5VDC - 4A) to the POWER connector.
- 3. Close the 'Comm Center Cabinet'.
- 4. Locate the outlet near your computer or equipment you want to connect to the switch.
- 5. Insert one end of a patch cord (e.g. ABI-PC1012Sxx F²FTP) into the free outlet.
- 6. Insert the other end of the patch cord into the network port of the computer or equipment.
- 7. In the 'Comm Center Cabinet', locate the Comm Center Connector that corresponds to the outlet where you just inserted the patch cord and insert one end of a 'Comm Center' Patch cord (ABI-PC1002Sxx) of a suitable length

into this connector.

- 8. Insert the other end of the patch cord in one of the numbered ports (P1–P8) on the front of the switch.
- 9. Turn on the Power Supply, and then turn on the computers/devices in your network. The Switch will automatically recognize all network peripherals on your network, and select the proper speed (10/100/1000 Mbps), cable layout (MDI/MDI-X) and type (HDX/FDX).

The LED's will indicate whether or not a PC is connected to the Switch port. A blinking LED indicates activity on the corresponding port.

#### **6 Configuring computers on the LAN**

There is no specific configuration required on the PC's to connect to the Switch. However, you may need to configure the computers to be able to communicate to each other.

#### **7 Configuring the Switch**

No configuration of the switch is required.

# **8 Reset**

When the switch stops responding, or behaves abnormally, you can perform a reset by power cycling the switch (Power Off / Power On). Attention: When you power down the power supply, all equipments connected to that power supply will be powered down (CATV Amplifier, Switch,…)

Additional and more detailed information concerning this product can be found on the website: www.abitana.com.

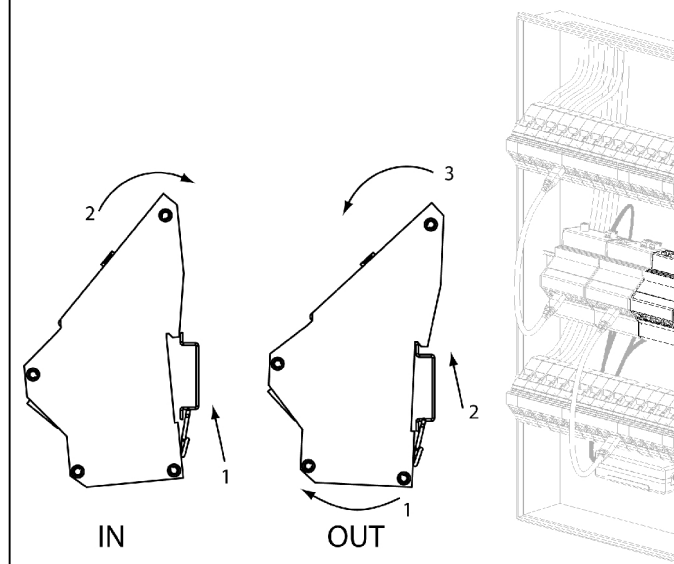

Figure 1: Installation on DIN-Rail

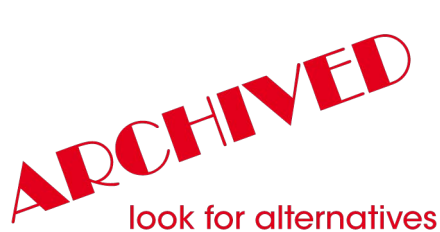

look for alternatives on www.abitanadirect.com or contact info@abitana.com

English Page 3 N.V. abitana S.A.